## **Creating a Google Account**

A new Google Account can be created in the following different ways:

- During the initial setup of your Android phone.
- When you first access one of the relevant apps, as explained on page 18.
- **•** From the Settings app, by selecting Cloud and accounts > Accounts > Add account.

For each of the above, the process for creating the Google Account is the same:

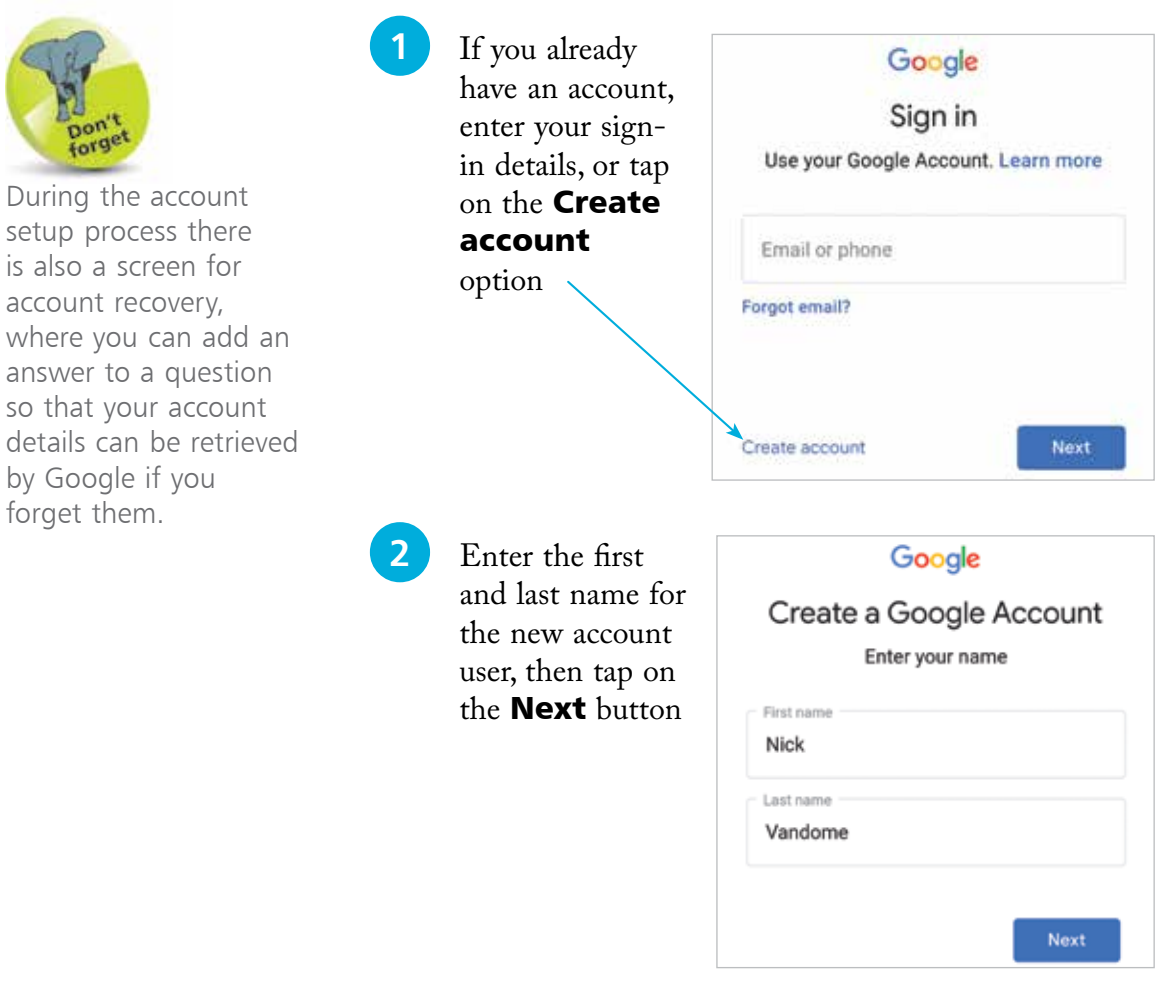

## **...cont'd**

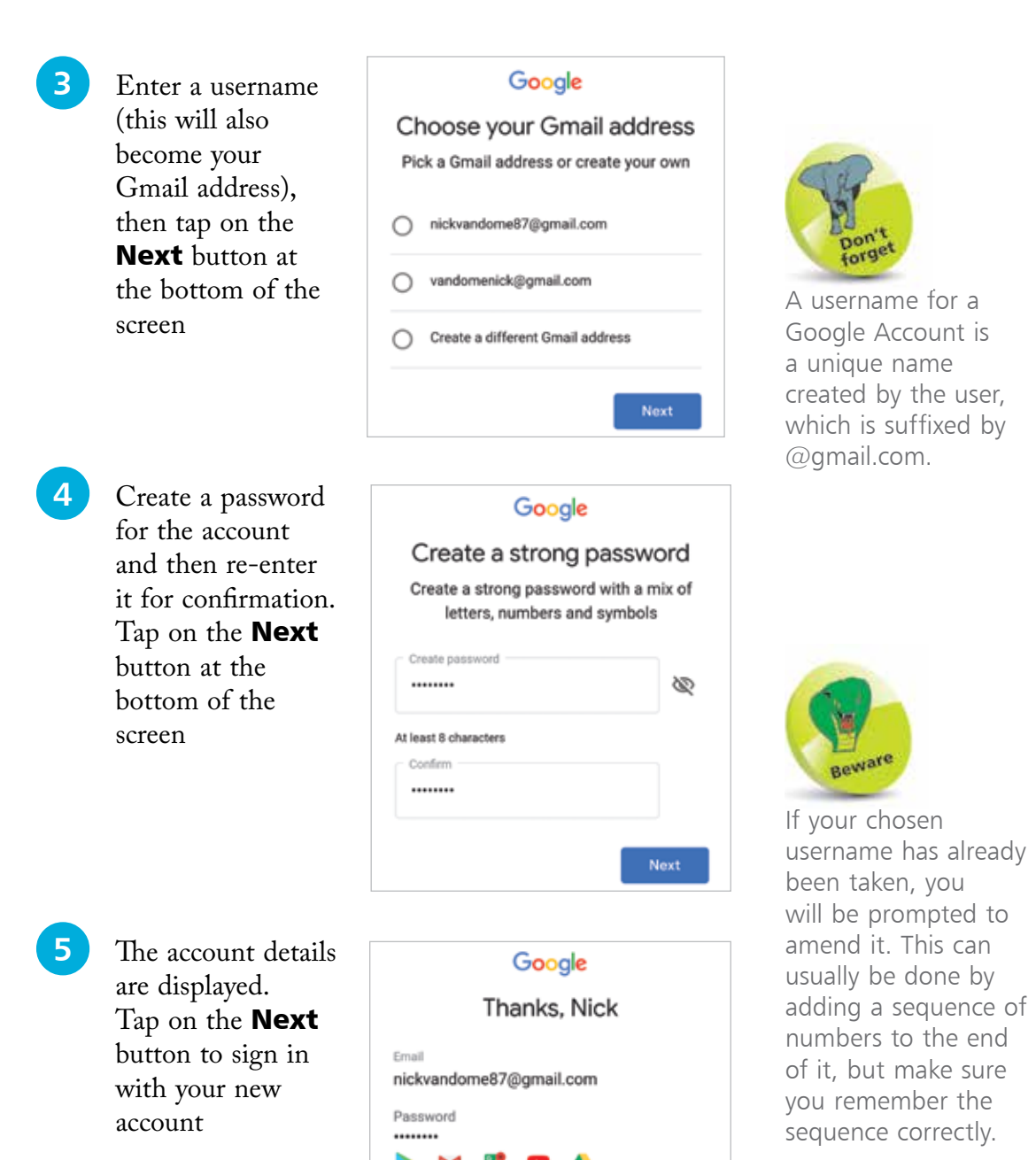

Your Google Account comes with access to everything Google: apps, music, games, and more

Next

from Android Phones for Seniors in easy steps from Android Phones for Seniors in easy steps